# **DMC.micro PRO**

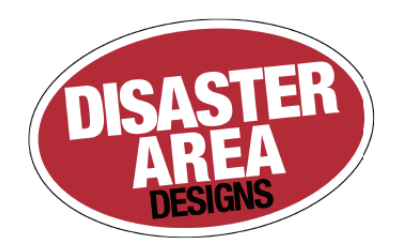

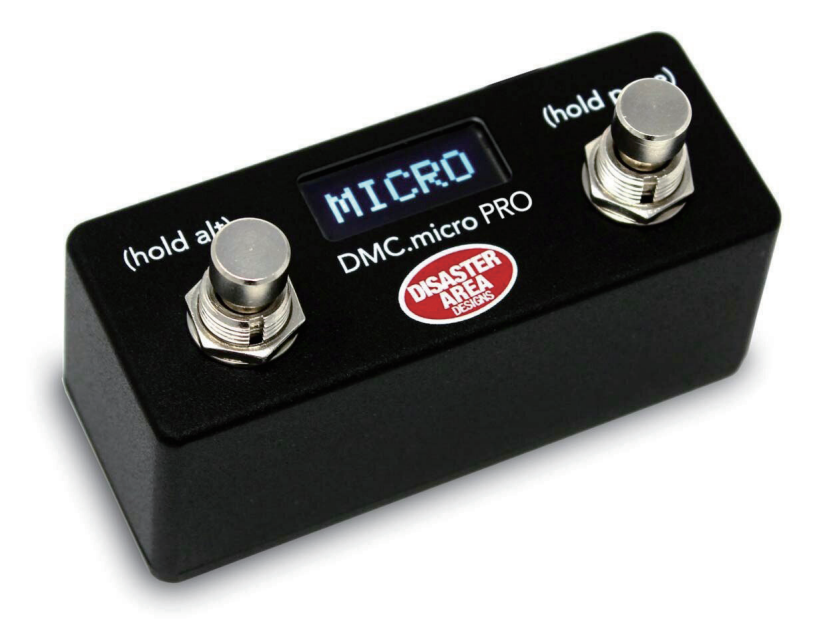

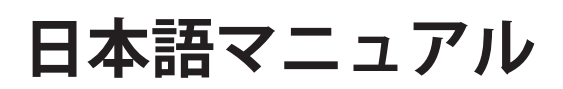

# **目次**

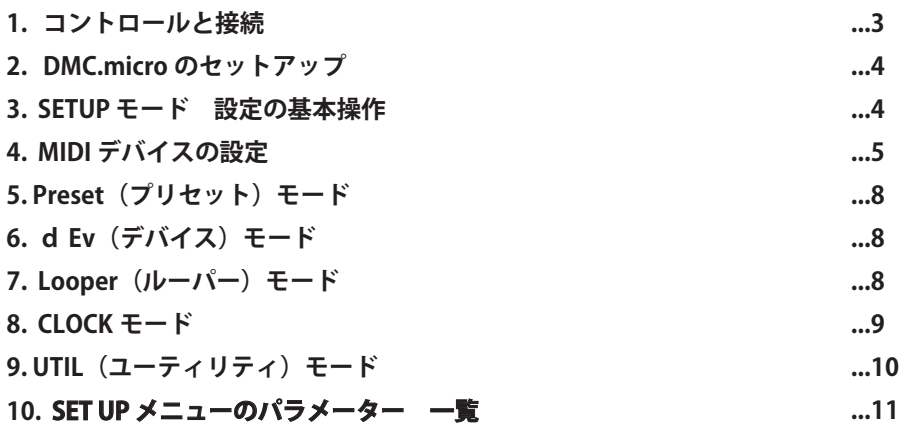

# **コントロールと接続 1.**

DPC.micro は、2つのフットスイッチ、4 文字表示のディスプレイ、そして2つの LED で構成されています。

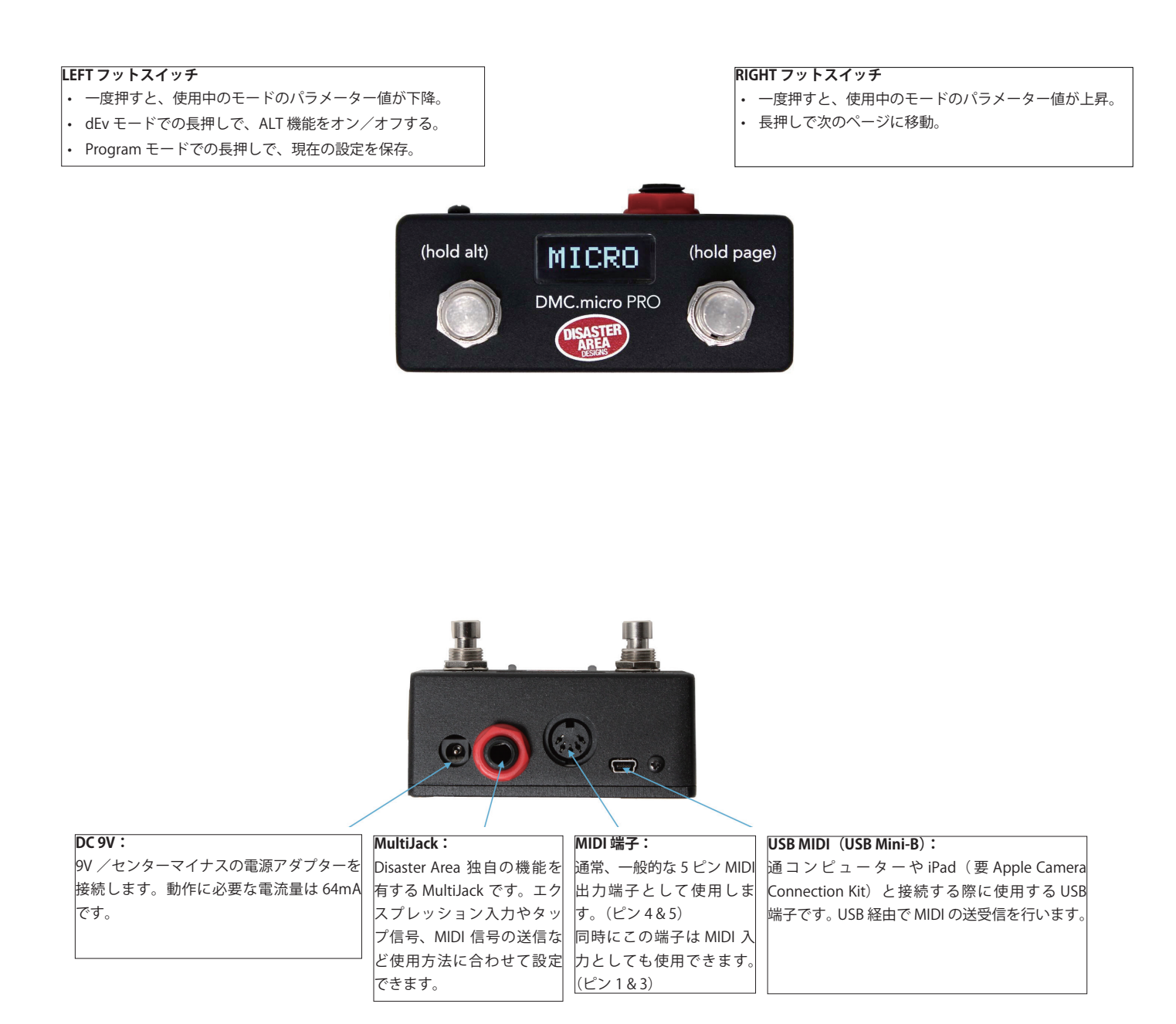

# **2. DMC.micro.のセットアップ**

MIDI には大きく2つの種類が存在します…「送信機」と「受信機」です。DMC は、主に「送信機」として使用します。そし て Strymon Timeline や Line 6 M9 と言った「受信機」に MIDI メッセージを送り、プリセットや設定を切り替えます。

DMC.micro は最大3つの異なる MIDI 情報を送信できます。

通常、MIDI 信号は 5 ピン MIDI 端子を通じて送受信されていました。しかし昨今は 1/4" フォン端子や USB 端子を通して受信 するエフェクターも増えてきました。DMC シリーズにはそれらに対応するよう、DIN-5 ピン端子のみならず 1/4" フォン端子 や USB 端子も備えています。全ての端子のからは同じ信号が出力されますので、MIDI チャンネルを振り分けることで DIN-5 ピン端子を使用するラック機器と、1/4" フォン MIDI を使用するコンパクトエフェクターを同時に操作できます。

MIDI 機器を数珠つなぎにすると、遠い危機に情報の遅延が発生するリスクがあります。複数の出力を持った MIDI スルーボッ クスを使用するのも手ですが、DMC シリーズのように複数の MIDI 出力を持つ機器から各接続機器に対応した MIDI 出力端子 から信号を送信するのもリスク解決の方法の1つです。

### 3. SETUP モード 設定の基本操

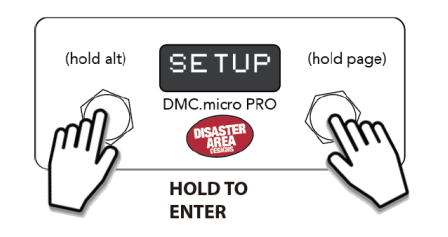

- 1. DMC,micro の電源をオンにし、「Disaster Area…」とスクロール表示された ら両フットスイッチを押したままにします。
- 2. SETUP と表示されたらスイッチを放します。

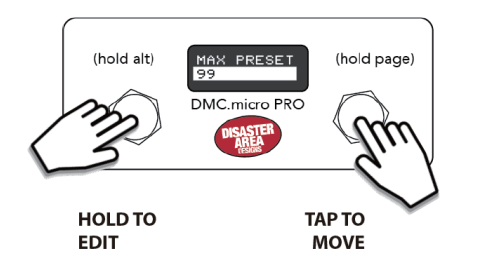

- 3. LEFT / RIGHT のフットスイッチで MENU 内をスクロールし、LEFT フット スイッチ長押しで操作(設定)したいカテゴリーに入ります。
- 4. 各カテゴリー画面から MENU 画面に戻る場合、LEFT フットスイッチ長押し します。

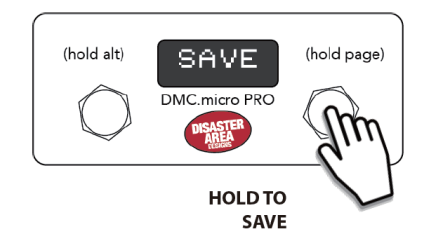

- 5. 設定を保存する場合は、MENU画面で RIGHT フットスイッチを長押ししま
- す。 6. 設定を保存せずに終了する場合は、MENU画面で LEFT フットスイッチを長 押しします。

#### **:dEv**

MENU内「dEv」で、コントロールするデバイス数(送信する異なる MIDI 信号の数)を設定します。  $\cdot$  dEv A = 1  $\circ$   $\cdot$  dEv B = 2  $\circ$   $\cdot$  dEv C = 3  $\circ$   $\cdot$  dEv D = 4  $\circ$ 

#### $dEv A \sim dEv D$ :

各デバイスの設定を行います。「dEv A」は、デバイス A の設定です。MIDI チャンネルは 1 で、デフォルトでデバイスの種類 は Strymon Timeline に設定されています。 MIDI チャンネルはデバイス B が 2、デバイス C が 3 です。 LEFT / RIGHT フットスイッ チを押すと、デバイスの種類リスト内をスクロールします。

接続している機器にあったデバイス (種類) を選択し、LEFT フットスイッチを長押しして決定& MENU に戻ります。

#### **基本操作**

RIGHT フットスイッチを長押しする度に、以下の順番で画面の表示(モード)が変わっていきます。 ※ MENU で OFF に設定されているモードがある場合、そのモードは表示されます。

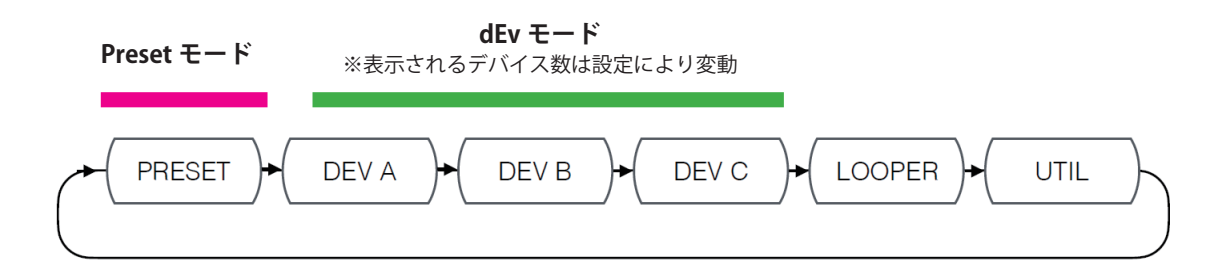

**例 1:** 「PRST」メニューが「OFF」に設定されている場合、この図での PRESET は表示されません。LOOPER =「LPR」、UTIL =「UTIL」 も同様です。

**例2:**「dEv」メニューで「dEvA」が選択されている場合は DEV A のみ有効と設定されているため、この図での DEV B と DEV Cは表示されません。

#### **!重要**

全てのモードを OFF にすると、正常に起動できずフリーズしてしまいます。必ず最低でも1つは ON に設定してください。誤っ て全てを OFF に設定してしまった場合は、SETUP モードで何か 1 つを ON に設定してください。

**注意:** Multijack から MIDI 信号を出力する場合、「JACK」を「MIDI」または「MIDI2」に設定し、内部 DIP スイッチを ON-<br>ON-ON にする必要があります。

注意: USB から MIDI 信号を出力する場合、「USB」を「HOST」に設定する必要があります。DEV C は表示されません。

# **デバイスの設定 MIDI 4.**

#### MIDI 端子の種類、接続先、本機 MENU 内での操作場所

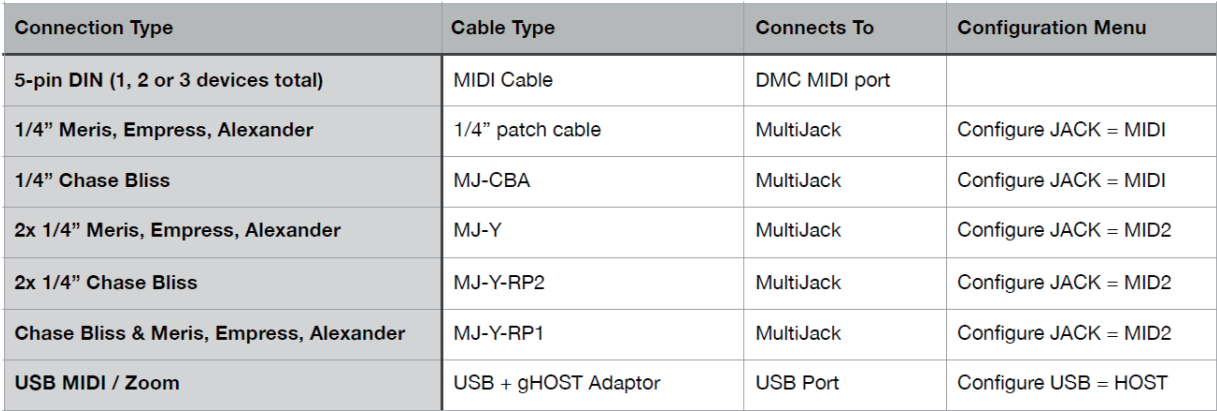

#### **各メーカー機器に対応した設定**

#### **Strymon**

Strymon 機器で、MIDI 信号をスルーさせるには設定を行う必要があります。 また、ルーパー使用時にはバイパスを「trails」に設定する必要があります。

#### **Strymon Timeline :**

Globals メニューで、以下の様に設定します。

- $\cdot$  MIDITH: ON
- MIDIPA: OFF
- $\cdot$  MIDICT: OFF
- MIDICH (DevA の場合は MIDI CH 1 に、DevB の場合は MIDI CH 2 に設定)
- $\cdot$  MIDICL: ON
- $\cdot$  MC SWP: OFF
- LPEXIT: PLAY
- BYPASS: BUFBYP

#### **Strymon Mobius, BigSky:**

Globals メニューで、以下の様に設定します。

- $\cdot$  MIDITH: ON
- MIDIPA: OFF
- $\cdot$  MIDICT: OFF
- MIDICH: (DevA の場合は MIDI CH 1 に、DevB の場合は MIDI CH 2 に設定)
- · BYPASS: BUFBYP (BigSky の場合は推奨、Mobius の場合は任意)
- $\cdot$  MIDICL: ON  $($  Mobius $)$ , OFF  $($  BigSky $)$

#### **CHASE BLISS AUDIO**

DMC-3X の SET UP メニューで、DevA(または B ~ D)のデバイス名(種類)を「CBA」に選択します。

- 1. TAP と BYPASS を押しながら CHASE BLISS 機器の電源をオンにします。
- 2. DMC-3X の LEFT / RIGHT スイッチを押して、CHASE BLISS 機器にバイパスやプログラム変更の信号が正しく送られ 。ているか確認してください

※ CHASE BLISS 機器との接続には、5 ピン MIDI 端子から 1/4" フォン MIDI 端子への変換が必要です。

#### **EVENTIDE (H9、SPACE、TIMEFACTOR、MODFACTOR、PITCHFACTOR)**

#### **H9 Control を使用する場合:**

- Pedal -> MIDI Settings -> MIDI Channel
- MIDI Receive Channel を使用したい MIDI チャンネルに設定
- (DevA の場合は MIDI CH 1 に、DevB の場合は MIDI CH 2 に設定)
- . Pedal -> MIDI Settings -> Assign MIDI CC Messages.
- ・Map Tap Tempo を MIDI CC 44 に設定
- · Map Performance Switch を MIDI CC 46 に設定
- ・Map Toggle Tuner を MIDI CC 69 に設定
- · Map Activate を MIDI CC 42 に設定
- · Map Set Expression Pedal Value を CC 48 に設定

#### 本体の MIDI メニューを使用する場合:

- ·RCV CHANNEL を使用したい MIDI チャンネルに設定 (DevA の場合は MIDI CH 1 に、DevB の場合は MIDI CH 2 に設定)
- $\cdot$  RCV CTL  $>$  TAP C42
- $\cdot$  RCV CTL  $>$  HOTSW C46
- $\cdot$  RCV CTL  $>$  ACTIVE C42  $\cdot$  RCV CTL  $>$  PEDAL C48
- 

#### **H9 や Timefactor でルーパー機能を使用する場合の設定:**

- Looper Record MIDI CC 87
- Looper Play MIDI CC 86
- Looper Stop MIDI CC 85
- Looper Empty MIDI CC 90
- Looper Flip Direction MIDI CC 94
- Looper Flip Octave MIDI CC 95

#### **BOSS DD-500**

MIDI チャンネル 1 以外を使用する場合には、DD-500 側での設定が必要です。

- · MIDI > Rx CHANNEL で MIDI チャンネルを合わせます。
- DevB の場合は ch.2、DevC の場合は ch.3…

タップテンポを受信できるようにするためには、以下の設定は必要です。

• CONTROL > CTL1 Func を TAP に設定。

· CONTROL > CTL1 PREF を SYSTEM に設定すると、全てのプリセットにタップテンポが適用されます。

※PCINとCCINは両方ともONに設定されている事を確認してください。

# 5. Preset (プリセット) モード

プリセットの保存と呼び出しができるモードです。 接続している全ての機器に信号を送り、まとめてコントロールします。

#### **プリセットの呼び出し方法**

LEFT / RIGHT フットスイッチを押す度にプリセット番号が上昇/下降します。

#### **プリセットの保存方法**

- 1. PRESET 画面で、設定したいプリセット番号を選択します。 (例: P.0.1.)
- 2. RIGHT フットスイッチを長押ししてデバイスモードに移り、そこで各デバイス (dEv A ~ C) の呼び出したいプリセットや 。バイパス設定を選択します
- 3. RIGHT フットスイッチを(必要な場合、複数回)長押しして、プリセットモードに戻ります。
- 4. LEFT フットスイッチを長押しすると画面に「SAVE」と点滅表示され、現在の内容が保存されます。

# **6. d Ev (デバイス) モード**

LEFTフットスイッチ: プリセットの番号が下がります。長押しでバイパスします。 RIGHT フットスイッチ: プリセットの番号が上がります。

ディスプレイには選択されているデバイス (A~D) と、プログラム番号が表示されます。 設定されている機器によって、それぞれに対応した表示がされます。

最も低いプログラム番号に達すると「dc」と表示されます。これは「don't change」を意味し、プリセット信号は送られません。 また、この時でもLEFT フットスイッチ長押しでバイパスの ON / OFF 信号を送ることができます。

Chase Bliss Audio や Red Panda のプリセット保存にも、このモードを使用できます。 保存する機種を保存待機モード(例:両フットスイッチを長押しした状態)にし、DMC.micro Pro の LEFT フットスイッチを押 して保存したい MIDI 番号を送信します。

### 7. Looper (ルーパー) モード

接続している機器にルーパー機能が搭載されている場合、それをコントロールするモードです。 対応機種:Strymon Timeline、Eventide H9、Eventide Timefactor、Line 6 M9 / M13

※ Eventide では、ルーパーが割り当てられたプリセットを作成する必要があります。そのプリセットが使用されてい る状況でのみ、コントロールができます。

#### LEFT フットスイッチ:録音/オーバーダビング/再生

。フットスイッチを押すと録音が開始されます 再び押すと、録音の最終点として決定され、冒頭からのオーバーダビングが開始されます。 もう1度押すとオーバーダビングが止まり、ループが再生されます。 長押しすると、undo / redo します。

#### RIGHT フットスイッチ : **再**生/停止

フットスイッチを押すとループの再生が始まります。 再び押すと、ループの再生をストップします。 ループ再生が停止中に録音を開始すると、既存のループは消去(上書き)されます。

# 8. CLOCK  $E - F$

DMC.micro Pro 内の MIDI クロック・ソースをコントロールします。 このモードを有効にするためには、Setup メニュー内で 「CLOCK MODE / CLK」を有効になるモードを選択してください。

- OFF = Clock モードを使用しません。
- · PRESET/ PRST = プリセット毎にテンポを設定/保存します。
- ·GLOBAL / GLB = 全てのプリセットで、共通したテンポを適用します。

#### **のモード CLOCK**

- TAP: 左右どちらかのフットスイッチを踏んで、テンポを設定します。 左フットスイッチを長押しすると、次のモード (TAP→ BPM → DIV) と切り替わります。 このモードの時は、左フットスイッチが青く点滅します、
- **BPM:** 左右どちらかのフットスイッチを踏んで、テンポを設定します。 左フットスイッチを長押しすると、次のモード(TAP → BPM → DIV)と切り替わります。 このモードの時は、左フットスイッチが赤く点滅します、
- **DIV:** 左右どちらかのフットスイッチを踏んで、テンポを設定します。 左フットスイッチを長押しすると、次のモード(TAP → BPM → DIV)と切り替わります。 このモードの時は、左フットスイッチが紫色に点滅します、

# 9.UTIL (ユーティリティ) モード

ULT: ユーティリティー·モード時、LEFT / RIGHT フットスイッチを押した時の動作。

- ONE Value 最高値のメッセージを 1 度だけ送信します。
- TOGG Value 最高値と最低値のメッセージを交互に送信します。
- RTN Value 最高値のメッセージを送信した直後に、最低値のメッセージを送信します。
- NOTE Value 最高値のノート信号を 1 度だけ送信します。
- •b UP Strymon の大型機器 (Timeline など)の BANK UP 信号を送信します。
- •b DN--Strymon の大型機器 (Timeline など)の BANK DOWN 信号を送信します。
- TAP- タップテンポの CC メッセージを送信します。MIDI CLOCK が有効な場合、クロックのテンポをコントロールします。

UT.XLNUM/ULn: ユーティリティー・モード時、LEFT フットスイッチを押した時に送信する CC 番号/ノート番号 (0~127)。 UT.XLLOW / ULL: ユーティリティー·モード時、LEFT フットスイッチを押した時に送信する最低 Value 値 UT.XLHI/ULH: ユーティリティー·モード時、LEFT フットスイッチを押した時に送信する最高 Value 値。 UT.XL CH / ULC: ユーティリティー·モード時、LEFT フットスイッチを押した時に送信するメッセージのチャンネル。 チャンネルは A、B、C ... で表示されます。

URT: ユーティリティー·モード時、RIGHT フットスイッチを押した時の動作。 ※ 設定はULT と同じ。

UT.X R NUM / U Rn: ユーティリティー・モード時、RIGHT フットスイッチを押した時に送信する CC 番号/ノート番号 (0~127)。 UT.XLLOW / URL: ユーティリティー・モード時、RIGHT フットスイッチを押した時に送信する最低 Value 値。 UT.XLHI/URH: ユーティリティー·モード時、RIGHT フットスイッチを押した時に送信する最高 Value 値。 UT.XL CH / U RC: ユーティリティー·モード時、RIGHT フットスイッチを押した時に送信するメッセージのチャンネル。

UT.X A TYP / U AT: ユーティリティー·モード時、LEFT フットスイッチを長押しした時の動作。

- ONE Value 最高値のメッセージを 1 度だけ送信します。
- TOGG Value 最高値と最低値のメッセージを交互に送信します。
- NOTE Value 最高値のノート信号を 1 度だけ送信します
- •b UP Strymon の大型機器 (Timeline など)の BANK UP 信号を送信します。
- •b DN--Strymon の大型機器 (Timeline など)の BANK DOWN 信号を送信します。

UT.X A NUM / U AN: ユーティリティー·モード時、LEFT フットスイッチを長押しした時に送信する CC 番号/ノート番号。 UT.X A LOW / U AL: ユーティリティー·モード時、LEFT フットスイッチを長押しした時に送信する最低 Value 値。 UT.X A HI / U AH: ユーティリティー·モード時、LEFT フットスイッチを長押しした時に送信する最高 Value 値。 UT.X A CH / U AC: ユーティリティー·モード時、LEFT フットスイッチを長押しした時に送信するメッセージのチャンネル。

## 10. SET UP メニューのパラメーター 一覧

#### **MAX PRESET / PRST:**

プリセット数 OFF または最大 99 (デフォルトは 16) OFF に設定すると、プリセット・モードは無効になります。

#### PCHAN: プリセット·モードのチャンネル選択

4つの接続機器 (A、B、C、D) への MIDI 送信チャンネルを選択します。 1=ch1 2=ch2 3=ch3  $4 = ch4$   $0 = \frac{4}{3}$ ※0が選択されているポジション (MIDI CH) の機器に MIDI信号は送られません。

#### **DEV / DEVICES**

#### DevA DevB DevC DevD: 各デバイスの設定

それぞれが何のデバイスをコントロールするかを設定します。 設定できる機種の一覧は、リストをご参照ください。

UTIL MOD X: ユーティリティー·モードX を使用する/しないを設定

UTIL MODY: ユーティリティー·モードY または Looper モードを使用する/しないを設定 Looper モードで使用する場合は DevA ~ DevD いずれかを選択してください。

#### **CLOCK MODE / CLK:**

Clock Mode を使用する/しないを設定

- OFF:オフ
- Preset: プリセット毎にテンポを設定
- Global: 全てのプリセットに共通のテンポを設定

#### **UTIL MOD X / UTIL MOD Y:**

ユーティリティー·モードX/ユーティリティー·モードY で使用するファンクションを設定。 詳細は前ページ「UTIL モード」をご参照ください。 ※UTIL モードがオフの場合、このメニューは表示されません。

#### JACK: Multijack 端子の設定

次々ページ「Multijack(マルチジャック)」をご参照ください。

#### **JACK CHAN / J CH:**

Multijack が送信する MIDI チャンネルの設定

#### **J TIP / J RNG:**

Multijack をフットスイッチまたはエクスプレッションで使用した場合に送るファンクションの設定 次々ページ「Multijack (マルチジャック)」をご参照ください。

#### **TAP LENGTH / TLEN:**

Multijack をタップテンポで使用した時、フットスイッチを踏んだ後にタップ情報を送る長さを設定 接続している機器がタップ情報を上手く受信しない時には、設定時間を長くしてみてください。 この設定は、MultiJack が N-O または N-C モードの時のみ適用されます。

#### **HOLD TIME / HOLD:**

フットスイッチ長押し(ホールド)時の長さを設定 LO では早くホールド状態と認識され、HI では不用意にホールドと認識されないよう設定できます。

#### USB MODE / USB: USB 端子の設定

•MIDI - USB 端子は MIDI IN として機能し、コンピューターから DMC.micro Pro をコントロールできます。 •HOST - USB 端子は USB HOST として機能し、USB MIDI デバイスをコントロールします。 ※要 gHOST アダプターケーブル (別売)

#### **INPUT CHANNEL / INCH: MIDI 入力チャンネルの設定**

• 1~16 – MIDI チャンネル 1~16 から選択。 • OFF – MIDI IN、MIDI THRU を使用しない。 ※要 DISASTER ARE MIDI-Y 字ケーブル (別売)

#### **MIDI THRU / THRU:**

MIDI THRU 設定 主に使用するのは OFF か、5P です。

- OFF: MIDI データはスルー送信されません。
- 5 P: DIN 端子に入力された MIDI データは、DIN 端子からスルー出力されます。
- JACK: MultiJack 端子に入力された MIDI データは、MultiJack 端子からスルー出力されます。
- ALL: DIN、USB、Jack から入力された MIDI データは、各端子からスルー出力されます。
- USB: USB 端子に入力された MIDI データは、USB 端子からスルー出力されます。

#### **NAME DISP:**

ディスプレイに表示されるプリセット名の設定

- OFF: プリセット番号のみ表示。
- NAME & NUM: プリセット番号 t おプリセット名を 2 行で表示。
- BIG NAME: 大型フォントでプリセット名の最初の 7 文字のみ表示。

#### **UTIL NAME:**

ユーティリティー・モードの機能に5文字の名前を表示

#### **UTIL LOAD / UT.LD:**

UTIL モードの設定をプリセット毎 (Util X / Util Y) または両方で呼び出すか設定 詳細は前ページ「UTIL モード」をご参照ください。

BRT: LED の明るさを 10 段階で設定

**DUMP:** SysEx のデータ転送。

#### **CUST 1, CUST 2 / C1, C2:**

カスタム・デバイスの設定 ※ カスタム・デバイスがオフの場合、このメニューは表示されません。

**FACT:** ファクトリー・リセット (初期化)

。全ての内容をリセットします

- ALL = 全ての設定、プリセット 0 ~ 99 をリセット。
- PROD = 出荷調整時に使用されるテストモード。
- C4 = Device A と USB ポートを、Source Audio C4 で使用できるよう設定します。プリセットや設定は消去されません。
- MERS = Device A と MultiJack を Meris 製品で使用できるよう設定します。プリセットや設定は消去されません。
- CBA = Device A と MultiJack を Chase Bliss 製品で使用できるよう設定します。プリセットや設定は消去されません。

### **(マルチジャック(Multijack**

赤い端子は、様々なフォーマットとして使用できる特別な端子です。その設定は、SETUP メニューの JACK で行います。 ※ TAP 出力設定には、内部 DIP スイッチの設定を変更する必要があります。本体の裏蓋を開き、DIP スイッチのポジションを確 認してください。

。エクスプレッション入力として使用する **– EXP** ※内部 DIP スイッチは ON-ON-ON に設定されている必要があります。

FT.SW - タップテンポ用のフットスイッチ入力として使用する。

N-O-非 MIDI 機器のタップテンポ出力 (normally-open) として使用するタップ信号を出力します。 ※内部 DIP スイッチは OFF-OFF-OFF に設定されている必要があります。

**MIDI TIP - TRS MIDI 出力端子として使用し、端子の TIP から MIDI 信号を出力します。** 

**MIDI RNG / MID.R - TRS MIDI 出力端子として使用し、端子の RING から MIDI 信号を出力します。** 

**MIDI I/O / MD.IO - TRS 端子ケーブルの Tip を MIDI SEND、Ring を MIDI IN として使用します。** 

UTIL - エクスプレッション入力やデュアルスイッチの信号を MIDI CC メッセージとして送信します。 ※内部 DIP スイッチは ON-ON-ON に設定されている必要があります。

N-C - 非 MIDI 機器のタップテンポ出力 (normally-closed) として使用するタップ信号を出力します。 ※内部 DIP スイッチは OFF-OFF-OFF に設定されている必要があります。

EXP SPLT / SPLT - エクスプレッション入力として使用します。入力された信号は、現在接続されている機器たちに送信されます。

### USB MIDI と USB HOST

• USB HOST (デフォルト): 別売の qHOST ケーブルを接続すると、USB MIDI 出力として使用できます。Zoom MultiStomp シリー ズがコントロールできます。

· USB MIDI : コンピューター/タブレットを本機でコントロールする場合や、ペダルボードの MIDI 機器をコンピューター/タブ 。レットからコントロールしたい場合に使用するモードです

### **DMC.micro - Configuration editor**

USB 経由でコンピューターと接続すると、エディターで全ての設定を行えます。 エディターは web ベース(google Chrome 使用)なので、ソフトウェアのインストールも必要なく、コンピューターがあれば **。何処からでも設定可能**

URL : https://studiocode.dev/dmcmicro-editor/ **※ google Chrome のみ対応** 

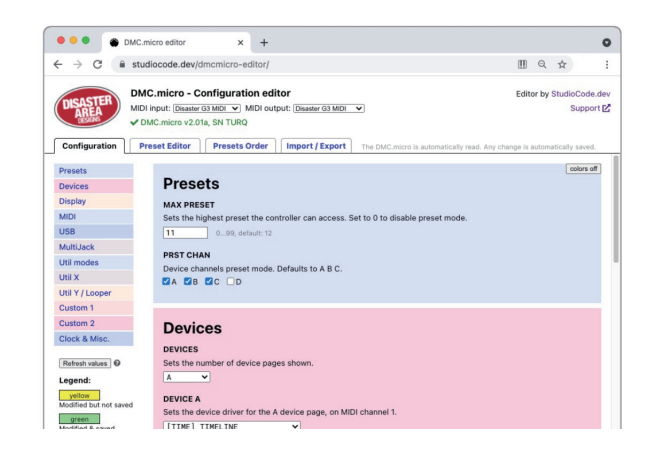

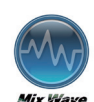